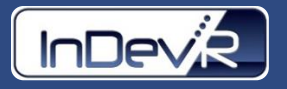

# Cypher One Software Update (v4.0)

Customized 96-well plate layouts

### Overview

Previous Cypher One software was limited to only two 96-well plate configurations including predefined negative control locations. With the release of version 4.0, the number of acceptable plate formats has substantially increased. Customized 96-well layouts may be easily created by completing a series of guided steps within the user interface.

#### Create a New Plate Template

Plate orientation, dilution direction, sample grouping, and well definitions including location of control(s) backtiter, and blank(s) can be defined in the new template setup in just a few easy steps. The template is built within the Cypher One user interface and is graphically displayed as the template is constructed as shown in **Figure 1** below.

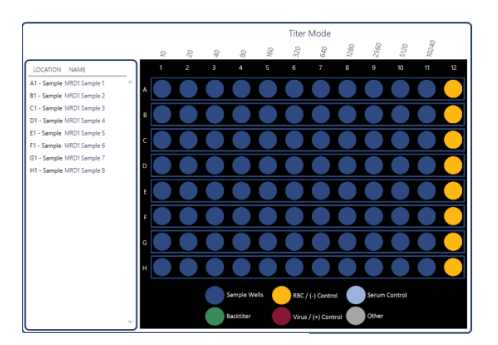

**Figure 1:** Plate Template Setup

### Save/Open a Plate Template

Newly constructed 96-well plate templates may be saved in a user-defined location and opened for later use.

## Creating/Importing a Plate List

A plate list consisting of all plates and corresponding experimental information can be quickly created using the Create Plate List tool. Tools within the software can build a .csv file based on the predefined locations of samples and control(s) within the currently opened 96 well plate template. The .csv may be opened and edited on the Cypher One system using the provided license of Microsoft Excel. Once all experimental information is populated, the .csv may be saved and imported into the Cypher One system. The user interface will provide a dropdown list of plates and their corresponding experimental information as shown in the **Figure 2** below. Once imported, plates within the list may be selected and analyzed without requiring new information input.

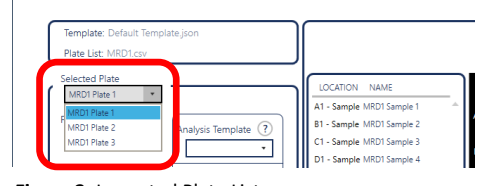

**Figure 2:** Imported Plate List

#### Summary

The v4.0 software release accommodates unique 96-well plate layout configurations as well as streamlines the workflow for high throughput applications. Please contact InDevR, Inc., for any additional questions.

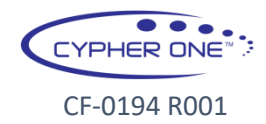

InDevR, Inc. 2100 Central Ave, Suite 106, Boulder, CO 80301 CF-0194 R001 www.indevr.com | 303.402.9100 | sales@indevr.com